信用卡附属卡是相对主卡而言的,主卡持卡人可为自己的直系亲属办理一张附属卡 ,各大银行都提供了网上申请附属卡的渠道,申请方法大同小异,主要还是填写申 请表,并附上相关资料。这里小编就以建设银行附属卡为例,来介绍一下网申附属 卡的办理流程以及一些要注意的事项。

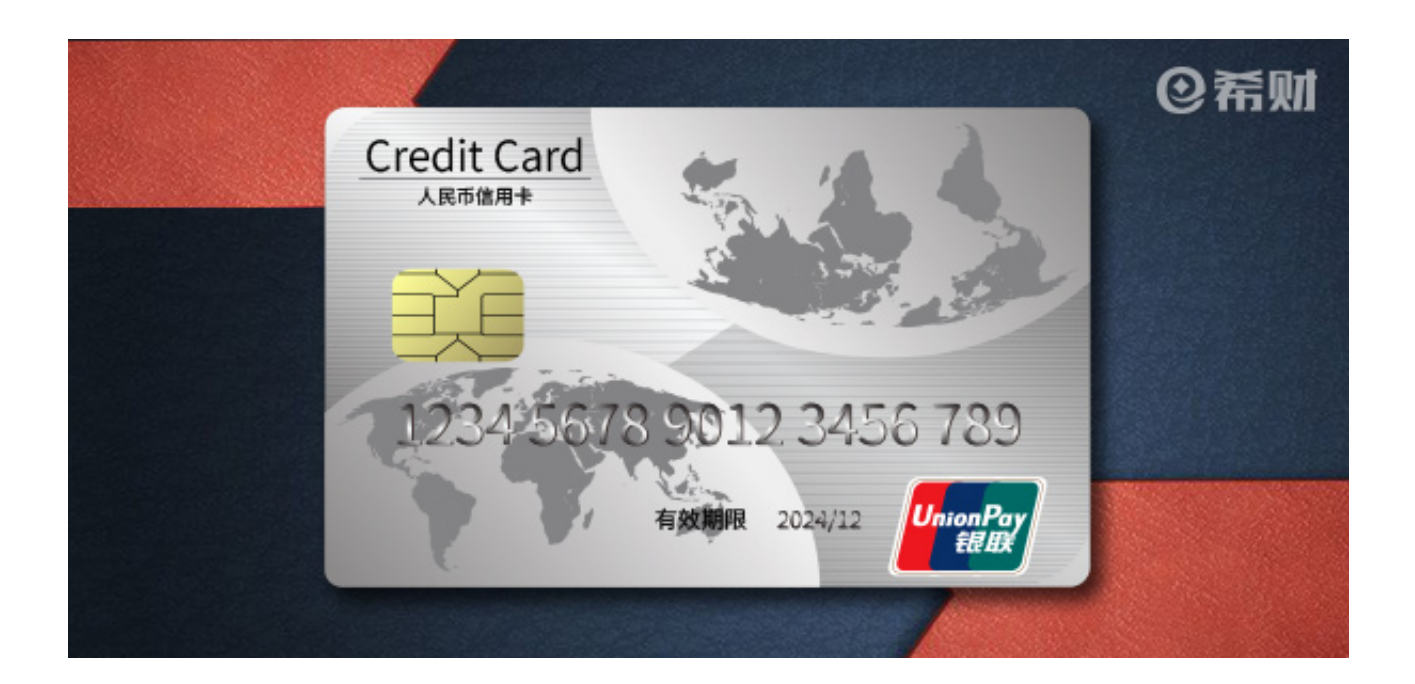

**一、网申建行附属卡流程**

1、登录建设银行信用卡官网,选择信用卡申请,输入选择卡种,填写身份信息等 ,点击下一步

2、填写主持卡人的信息,并确认以上信息的正确性,点击申请附属卡;

3、附属卡申请人的资料信息,并上传申请人的证明,确认信息无误后,点击下一 步。

4、提交申请即可。

网上申请后,需要将申请书打印下来,由主卡人和附属卡人一同签字后,附上附属 卡申请人的身份证复印件一同邮寄到建设银行信用卡中心。

**二、网申建行附属卡注意事项**

1、一张主卡最多可以办理3张附属卡;

2、申请附属卡需要提供附卡人的身份证复印件、以及主卡和附卡人的关系证明材 料复印件;

3、附属卡申请人须年满13周岁,提供身份证明文件复印件。

## 4、附属卡申请人要为主卡持卡人直系亲属,父母、子女、配偶。

以上即是"网上申请建行附属卡怎么办理"的相关介绍,网上申请附属卡已持卡客 户最多5天可出审核结果,如果主副卡同时申请,主卡持卡人预留的手机会收到面 签短信,成功面签后2个工作日左右完成审核,审核通过后大概20天左右可收到信 用卡。